## 「かんたん工事写真帳3」での 圧縮ファイル (1書類型)

## 圧縮ファイル (1書類型))とは?

本ソフトでは1つの工事写真帳に複数の工事写真帳を内臓することができますが、この圧縮ファイル は、その中の1つの内臓されている工事写真帳のデーターを圧縮して保有するファイルであり、他の パソコンでも本ソフトがインストールされておれば、これを解凍して開くことができ、且つ編集も行えます。 従って下請けからこのファイル形式で変換されて提出された工事写真帳を、元請けが編集するという ようなことも 可能です。

## 圧縮ファイル(1書類型)の作成手順

「開じる」

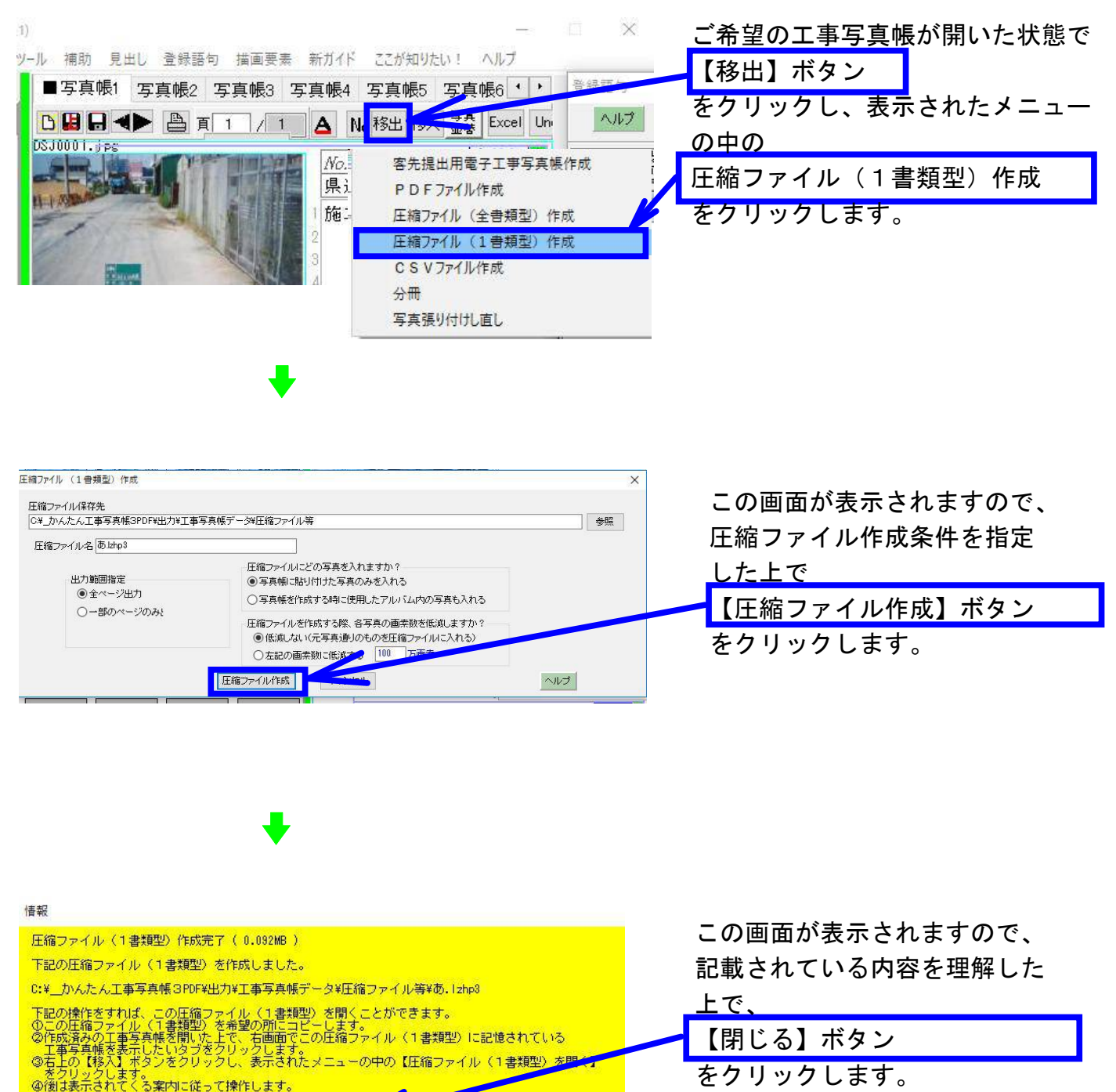

Ep刷

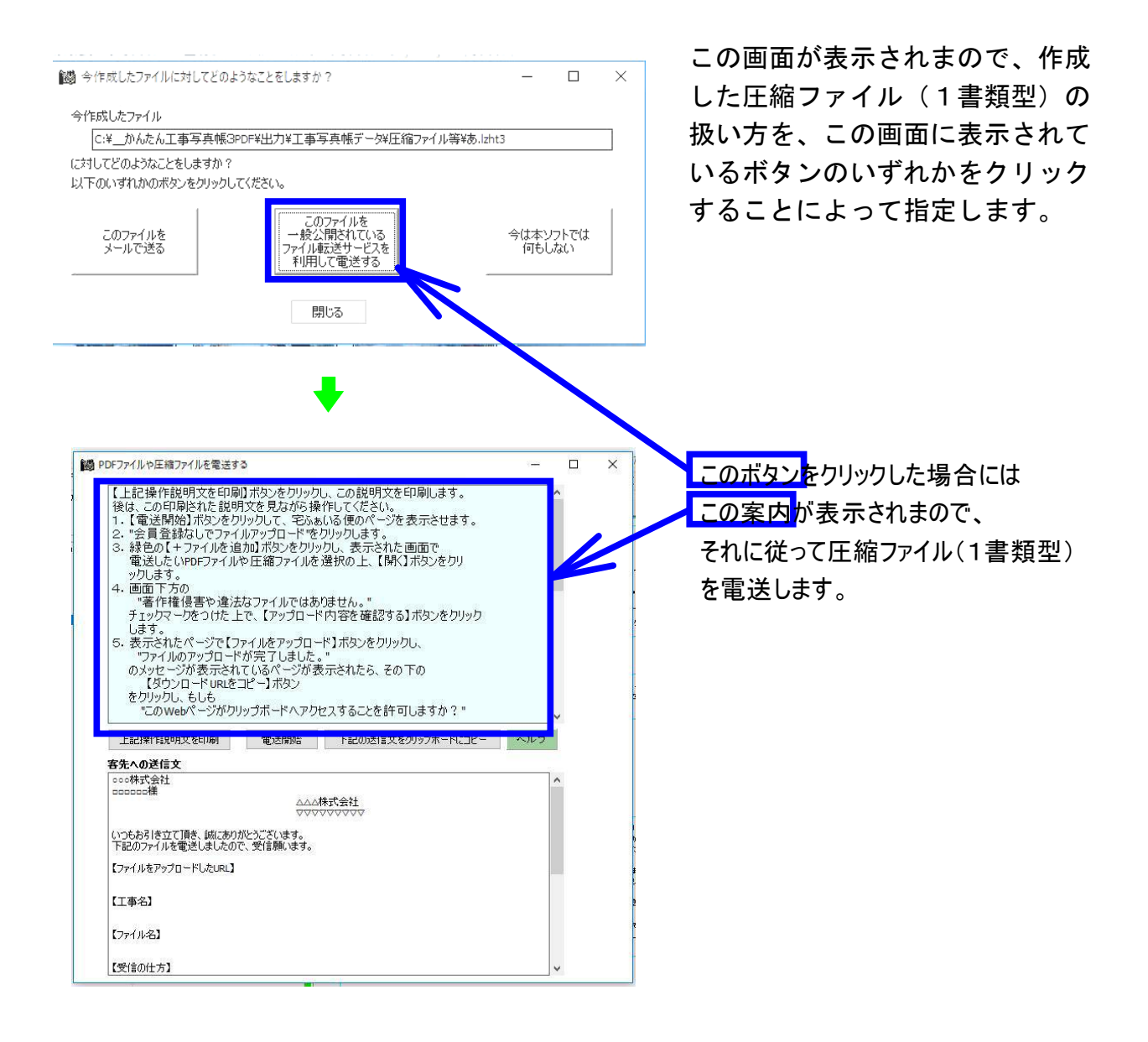

## 圧縮ファイル (1書類型) の開き方

①作成済みの工事写真帳を開いた上で、この圧縮ファイル(1書類型)に記憶されている工事 写真帳を、どの内臓されている工事写真帳に示したいのかを、<工事写真帳作成>サブ 画面の上部に配置されているタブをクリックすることによって指定します。

- ◎<工事写真帳作成>サブ画面内の【移入】ボタンをクリックし、表示されたメニューの中の 【圧縮ファイル(1書類型)を開く】をクリックします。
- ③後は表示されてくる案内に従って操作します。 ;